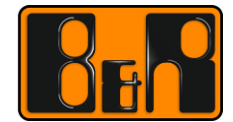

PERFECTION IN AUTOMATION www.br-automation.com

# **Ladder 에서 Action 사용하기**

Date: 2016-06-24

We reserve the right to change the content of this manual without prior notice. The information contained herein is believed to be accurate as of the date of publication, however, B&R makes no warranty, expressed or implied, with regards to the products or the documentation contained within this document. B&R shall not be liable in the event if incidental or consequential damages in connection with or arising from the furnishing, performance or use of these products. The software names, hardware names and trademarks used in this document are registered by the respective companies.

#### **I Versions**

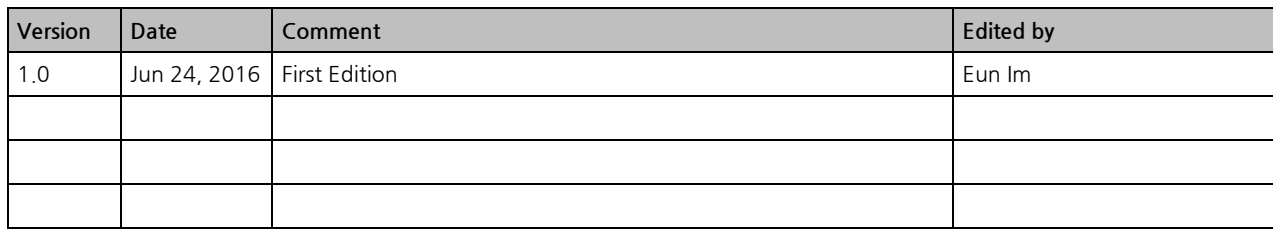

**Table 1: Versions**

### **II Distribution**

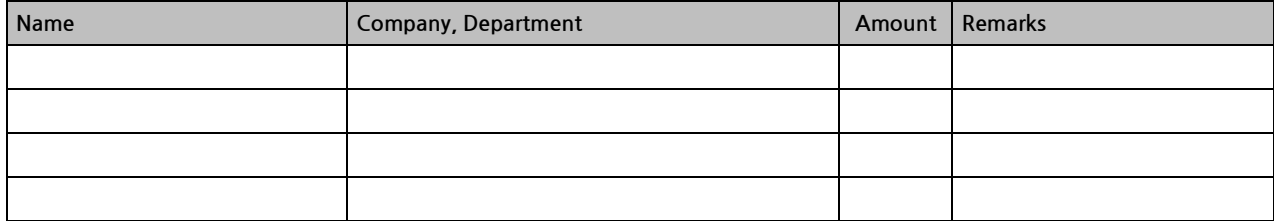

**Table 2: Distribution**

## **III Table of Contents**

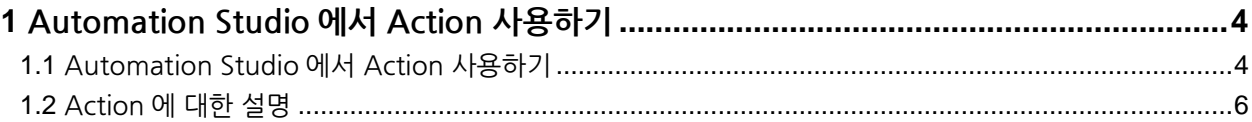

#### **1 Automation Studio 에서 Action 사용하기**

#### **1.1 Automation Studio 에서 Action 사용하기**

- 1) 새로운 프로젝트 생성
- 2) Ladder 프로그램 추가

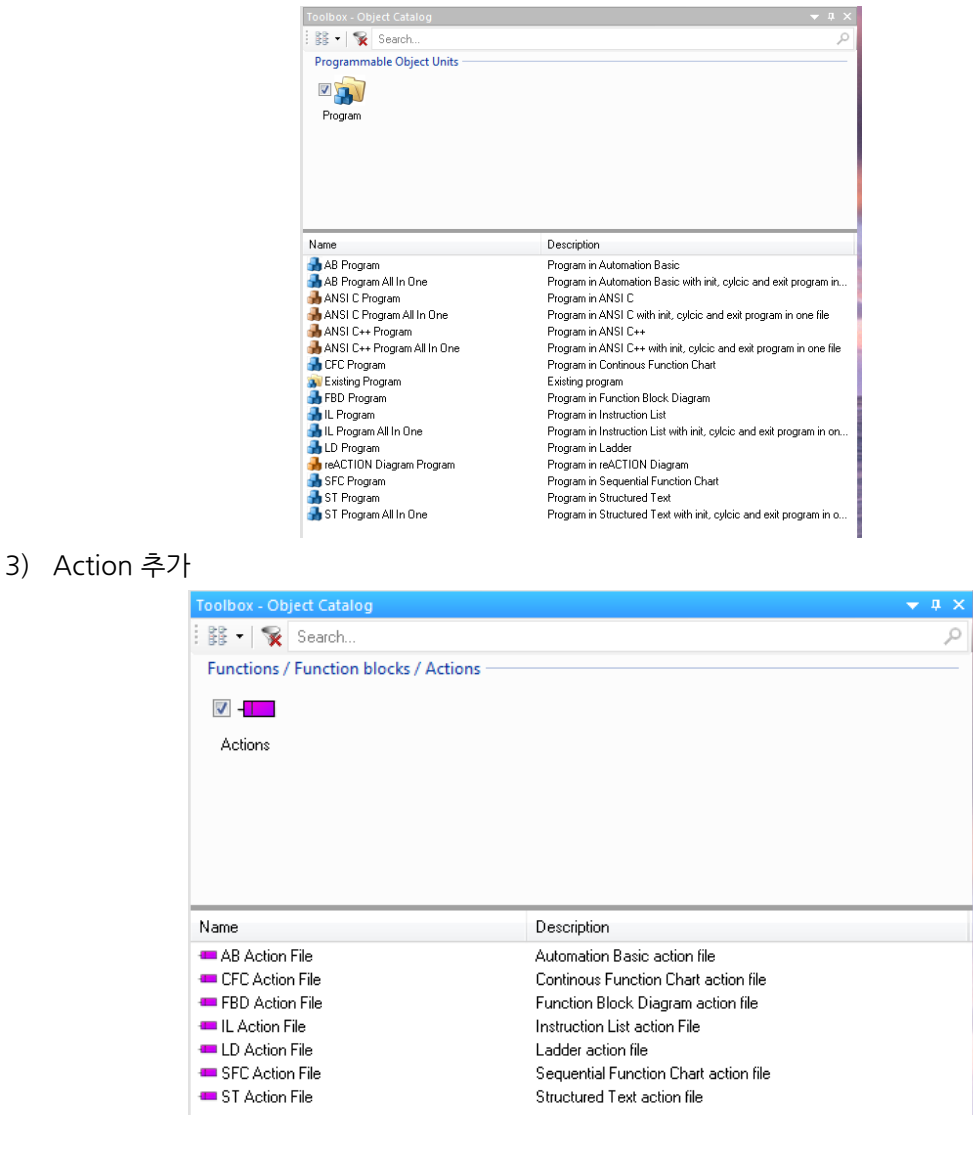

4) Action 내부에 소스 코딩

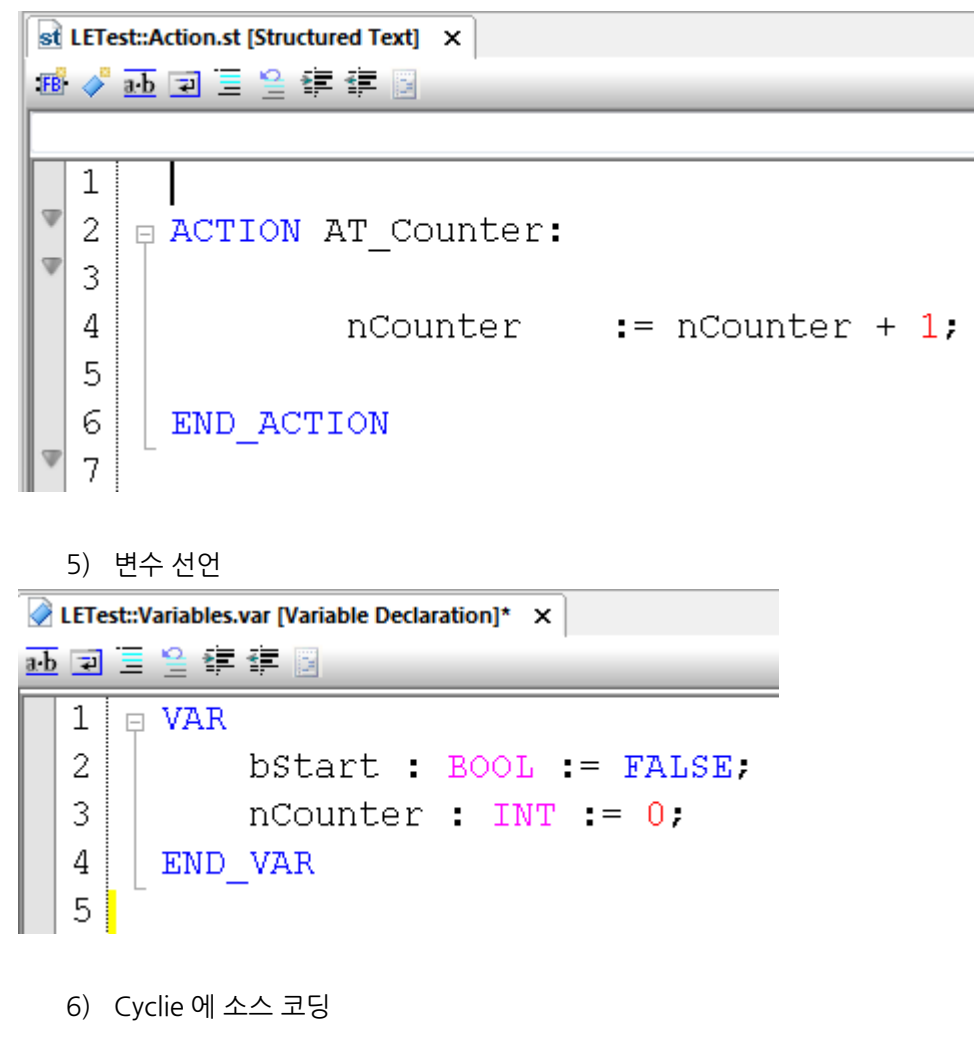

PROGRAM\_CYCLIC

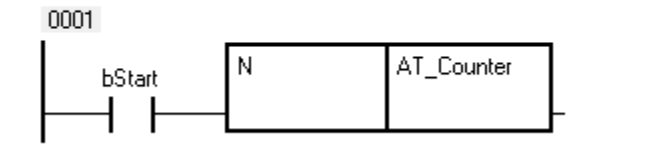

#### **1.2 Action 에 대한 설명**

- AS Help GUID: 3af3a1b7-bcf4-4e16-92f3-0b73e29cd0fb
- Programming  $\Psi$  Action  $\Psi$  Action blocks and Qualifiers

## Action block - Qualifiers

Sequential Function Chart (SFC) 와 Ladder Diagram (LD) 의 이미지 기반 언어에어, 액션(actions)은 action blocks 을 콜(call)하여 사용할 수 있다. 액션의 좌즉 필드에는 수식자(Qualifiers)와 고정된 시간 또는 TIME 변수를 입력한다. 우측 필드에는 액션이름 또는 Bool 타입의 변수 이름을 입력한다.

In Sequential Function Chart, action blocks are linked to steps. An action block is enabled when the corresponding step is enabled.

액션블록(action blocks) 은 Ladder Diagram (LD), Function Block Diagram (FBD) 그리고 Continuous Function Chart (CFC)에서 신호 흐름과 연계되어 사용된다. 액션블록(action blocks)은 왼쪽 측면에 TRUE 로 신호가 들어갈때 액션블록(action blocks)이 활성화된다.

수식자(qualifier)에 따라 해당하는 액션으로 정의된다. 수식자가 액션을 활성화 시킬지 아닐지 제어하거나 bool 타입의 변수로 값을 할당한다. 액션 블록이 활성화 될때만 상태가 적요된다.

아래의 수식자(Qualifiers) 사용이 가능하다:

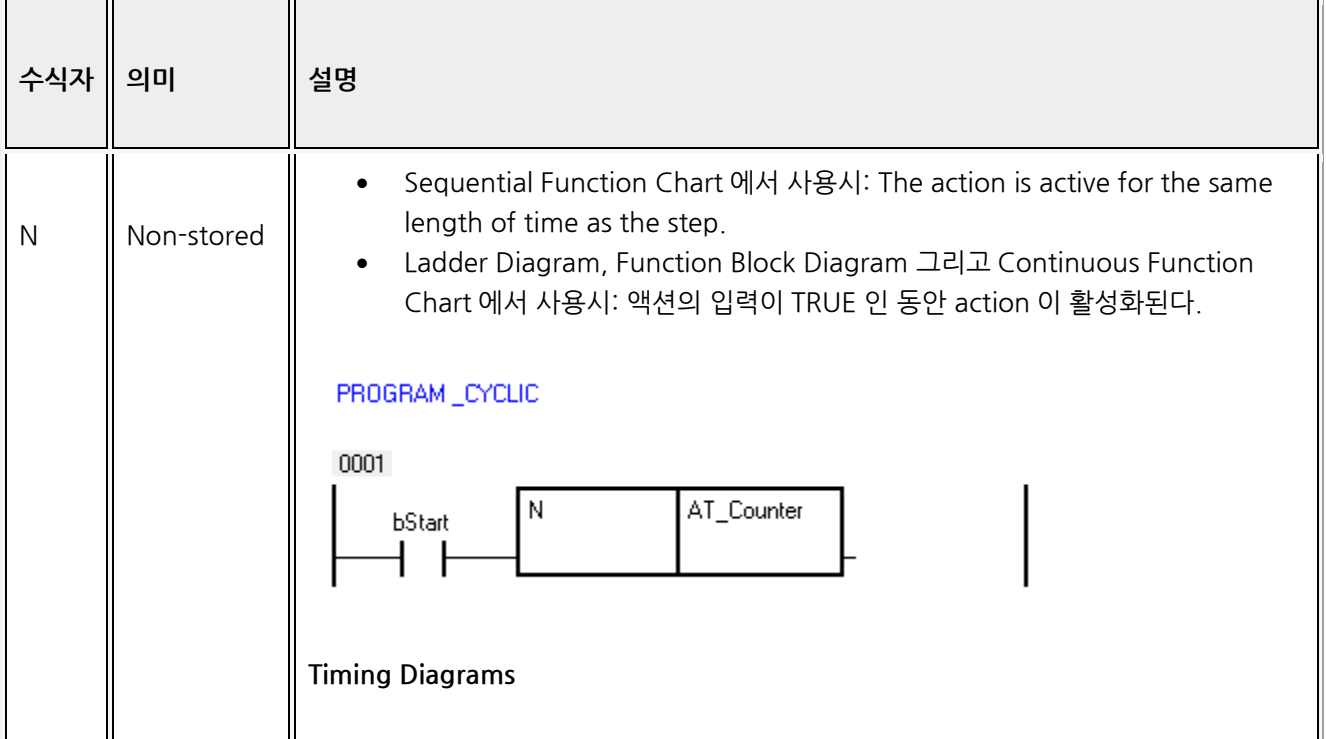

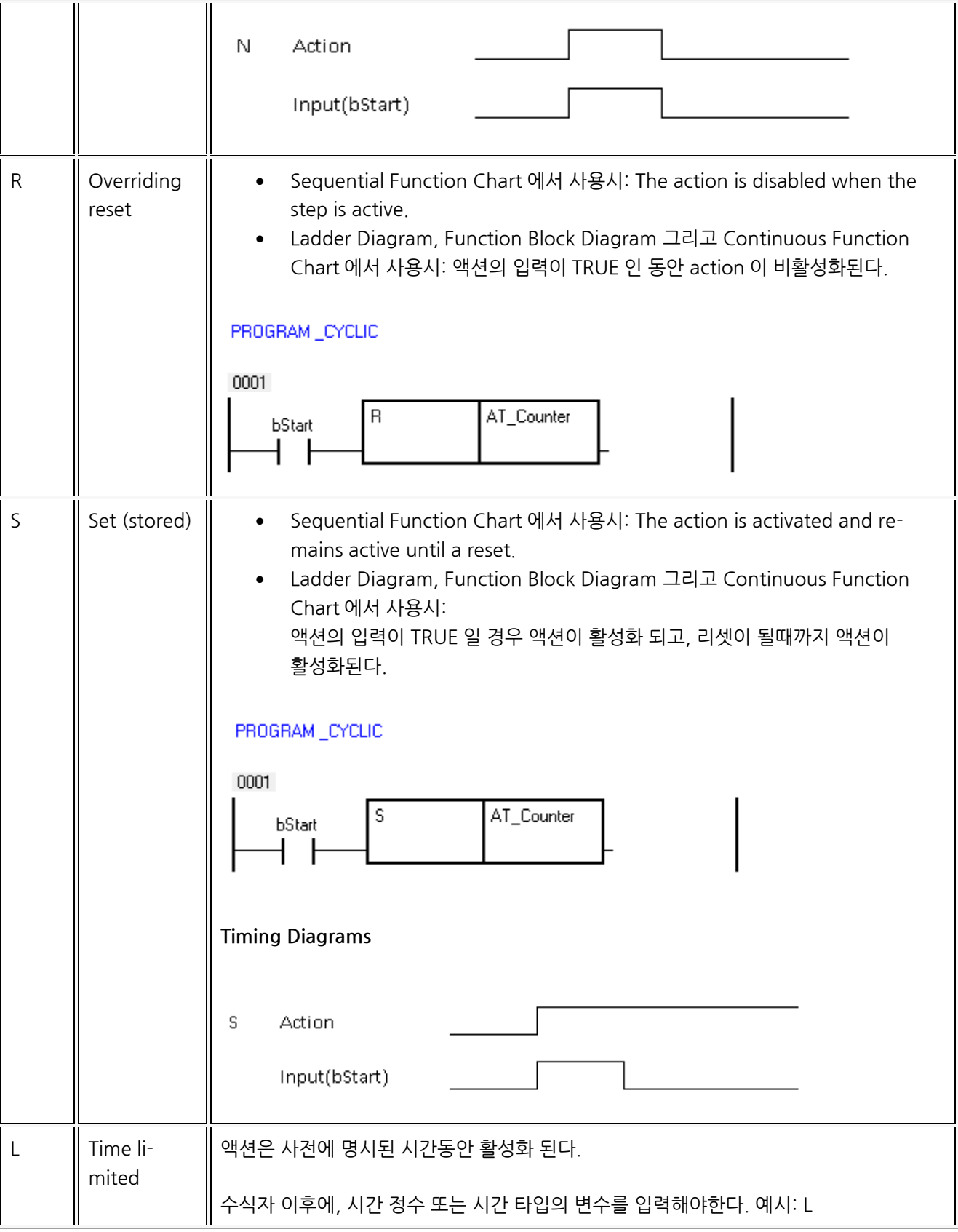

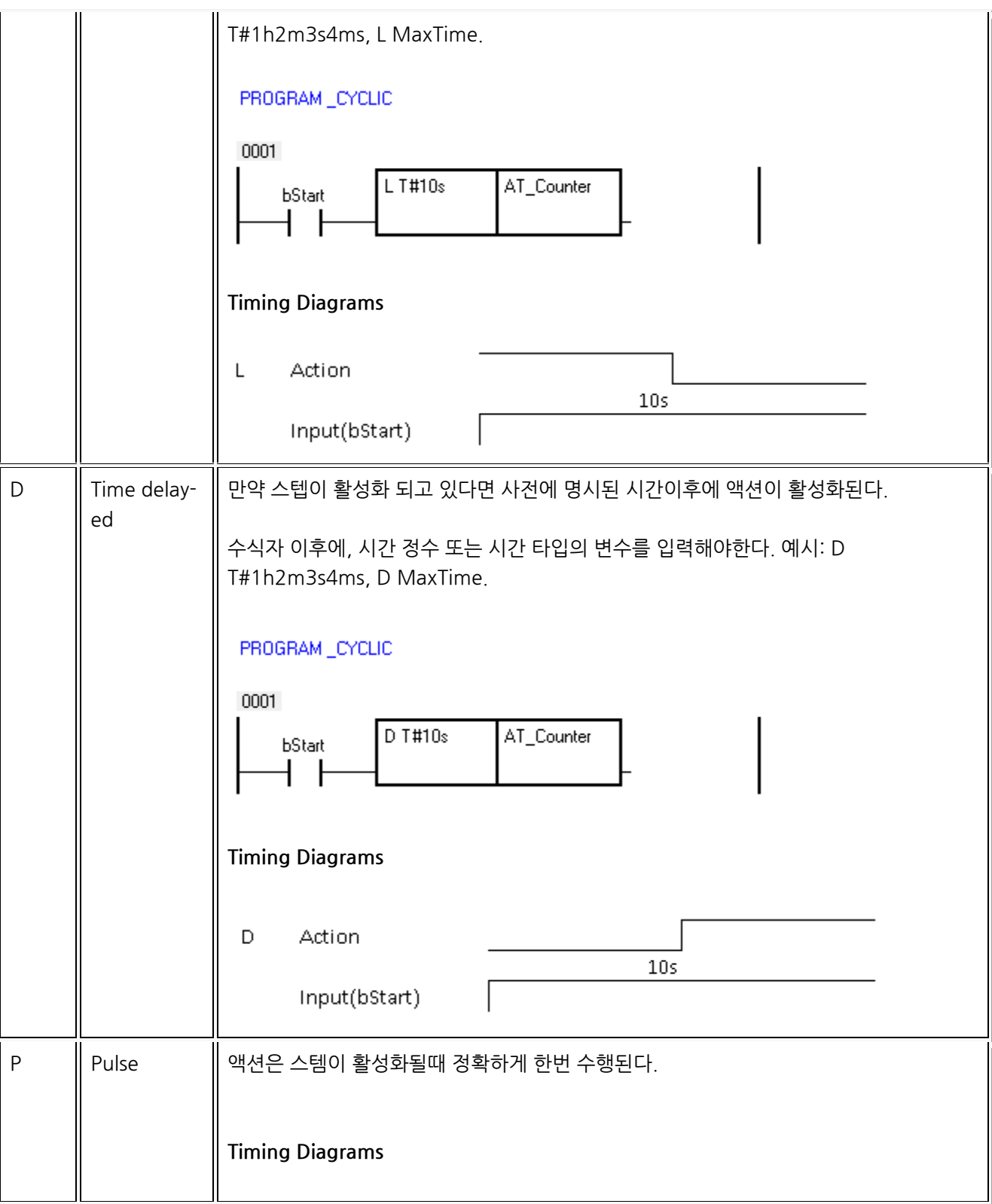

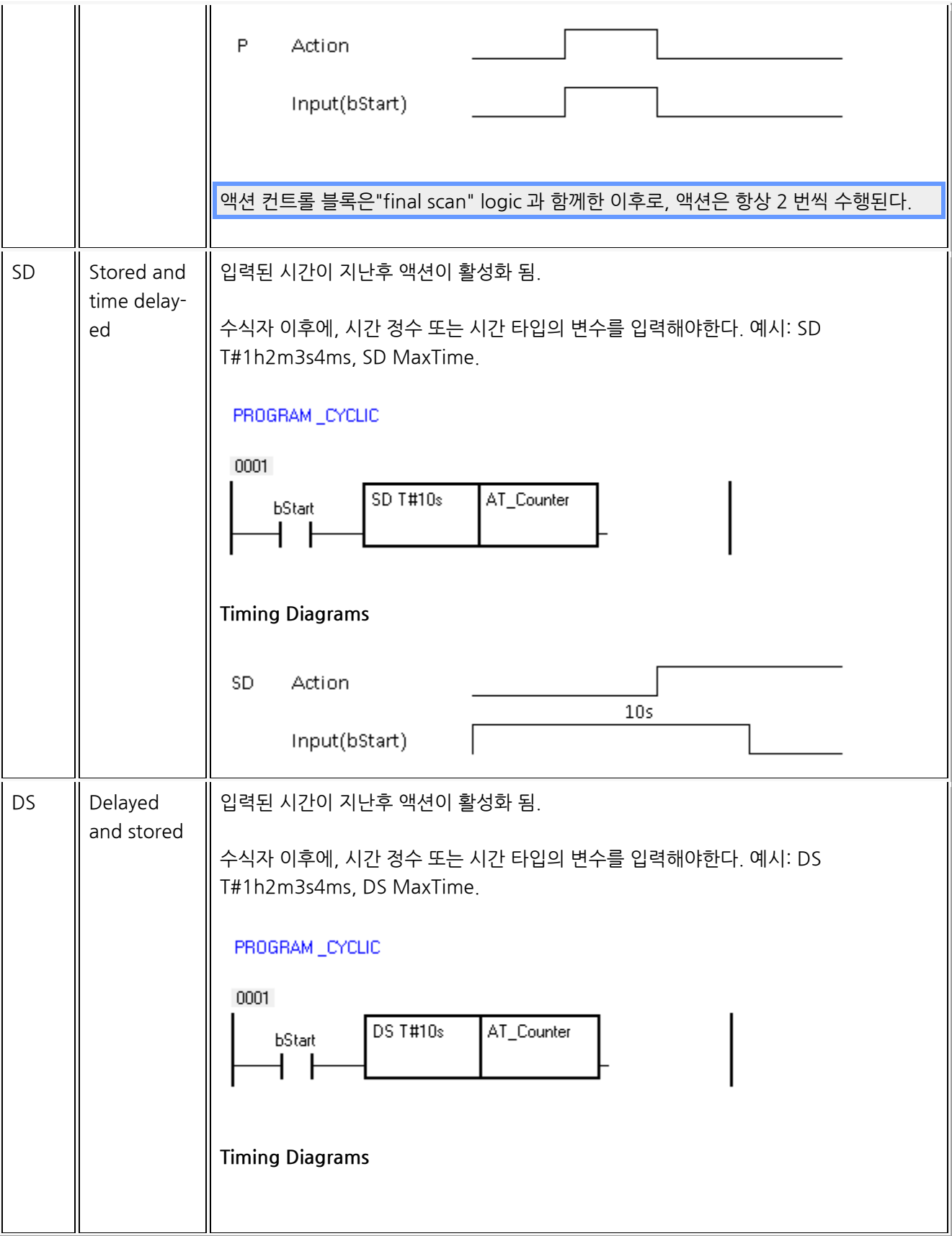

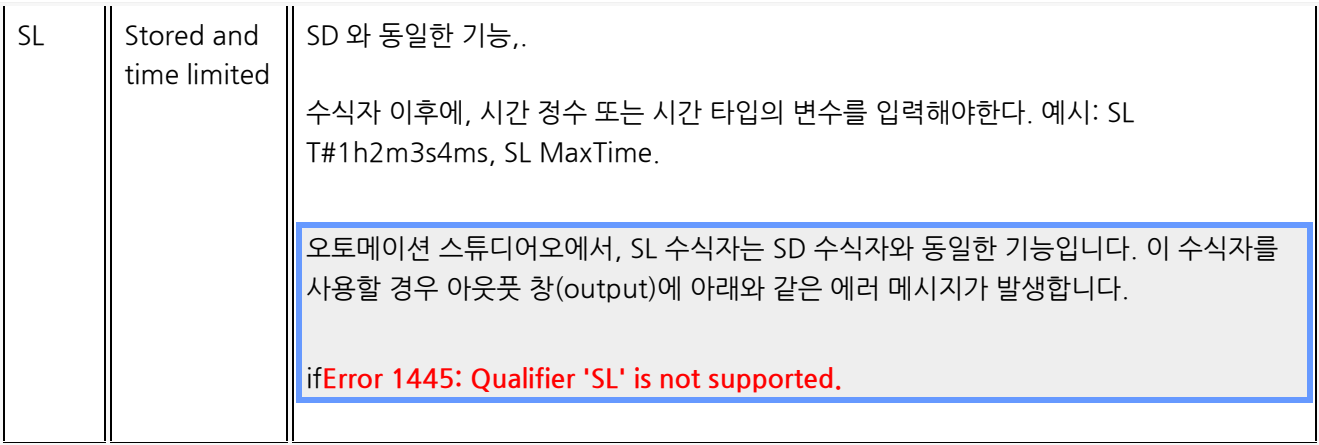